# **UÇAK BİLETİ SATIŞI**

## **1.aşama : Uçuş Kriterleri**

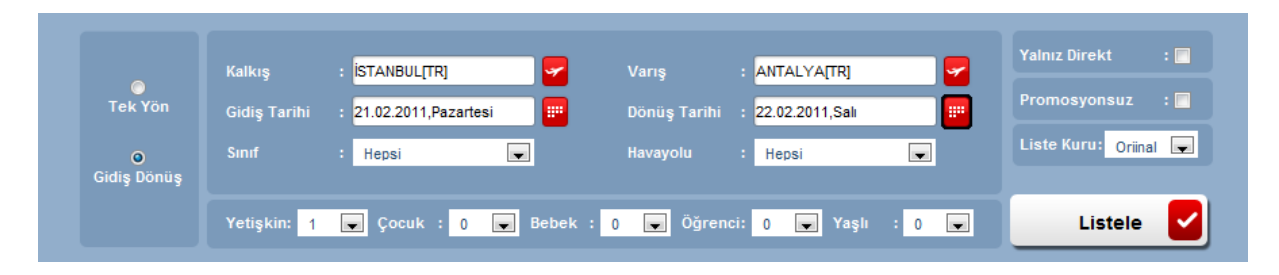

Kalkış, Varış hava alanları yazılır veya yardım alınarak seçilir. Gidiş, gidiş dönüş seçilmiş ise dönüş tarihi yardım alınarak seçilir. Aktarmalı seçenekler istenmiyorsa, "Yalnız Direkt" uçuşlar işaretlenmelidir. İptal veya değişiklik olasılığı söz konusu durumlarda, "promosyonsuz" uçuşlar işaretlenmelidir. Listele düğmesine basıldığında, çalışılmakta olan tüm havayollarında, girilen kriterleri sağlayan uçuşlar tümü harmanlanarak getirilir.

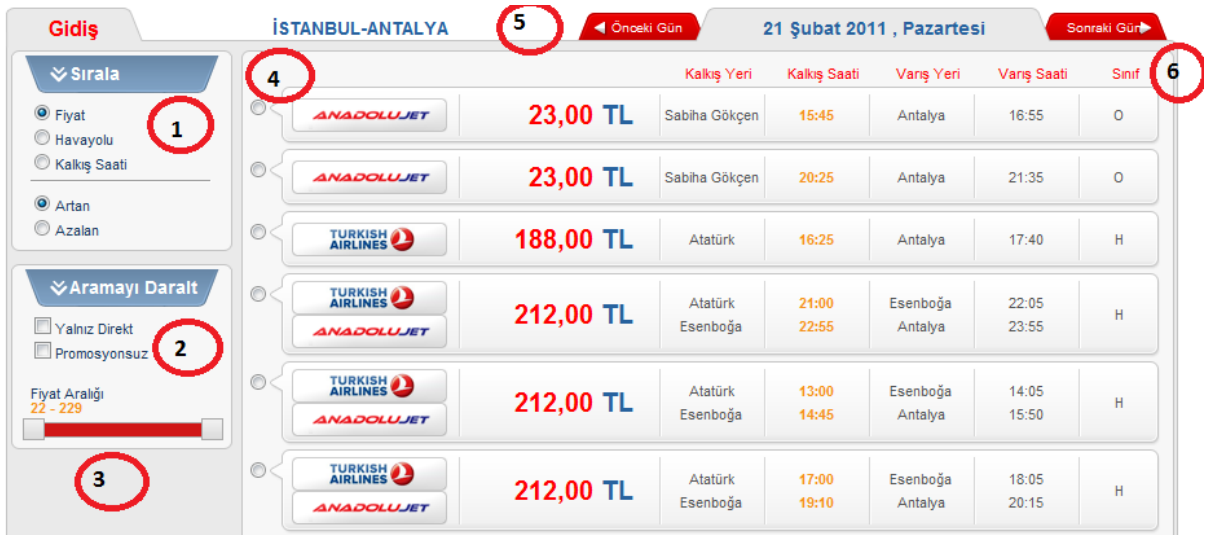

Gelen uçuş listesi üzerinde, isteğiniz uçuşu bulmanızda yardımcı olacak eylemler şunlardır:

- 1. Sıralamasını tekrar isteğinize göre yenileyebilirsiniz,
- 2. Arama sonuçlarını daraltmak için kriterleri tekrar düzenleyebilirsiniz,
- 3. Listeyi kendinize uygun fiyat aralığına indirgeyebilirsiniz,
- 4. İstediğiniz uçuşu seçebilirsiniz
- 5. Aynı seçim kriterleri ile, listelenen tarihten bir önceki günün uçuş listesini çağırabilirsiniz,
- 6. Aynı seçim kriterleri ile, listelenen tarihten bir sonraki günün uçuş listesini çağırabilirsiniz.

Önemli bir husus ta şudur: Listelenen fiyatlar, uçuşların net fiyatlarıdır. Üzerine geldiğinizde, açılan baloncuk ile vergi ve hizmet bedelleri katıldıktan sonraki satış bedeli ve o fiyattan o an itibariyle satışa uygun bulunan koltuk sayısı gösterilir.

Uçuşlar seçildiğinde, aşağıdaki şekilde görüldüğü biçimde gösterilir. Bu ekranda, uçuşları tekrar sorgulamak, listelenen uçuşlar arasından başka uçuşları seçmek mümkündür. Uçuş tercihi tamamlanınca, "Devam" düğmesi ile sonraki aşamaya geçilir.

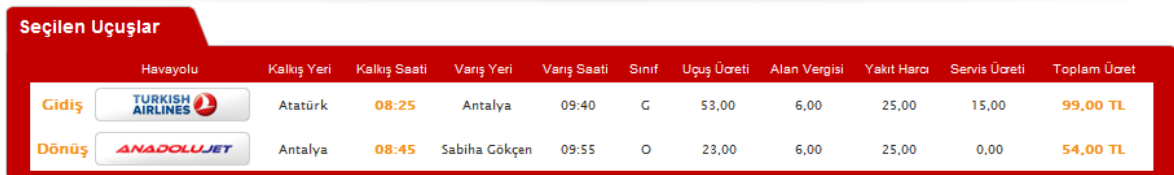

#### **2.aşama : Yolcu Bilgileri**

Kaç yolcu için sorgulama yapılmış ise, yolcu tipleri de dikkate alınarak, o kadar yolcu için, bilgilerinin girilebileceği aşağıdaki ekran gelir:

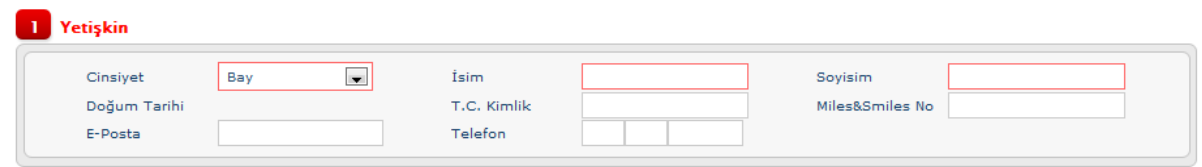

Tüm aşamlarda, ekranın sağ altında hangi aşamada olduğunuzu görebilirsiniz. Sol tarafında ise, önceki aşamalarda doldurulmuş olan bilgileri, üzerine geldiğinizde açılan pencerelerde gözlemleyebilirsiniz.

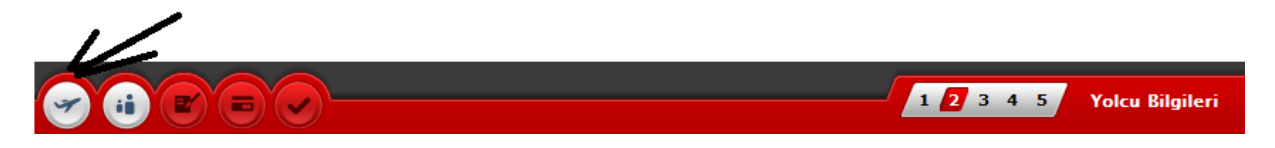

Fareyi, ok ile işaretli düğmenin üstüne getirdiğinizde, 1. Aşama sonucunda, arama kriterleri, hangi uçuşların seçildiği, uçuşlari, yolcu sayıları ve ücret ile ilgili detay bilgi aşağıdaki gösterilir:

| <del></del> Arama Bilgileri                        |                |                                    |                                    |   |  |
|----------------------------------------------------|----------------|------------------------------------|------------------------------------|---|--|
| Türü                                               | :Gidis-Dönüs   |                                    |                                    |   |  |
| Gidiş Tarihi                                       | :26.02.2011    |                                    |                                    |   |  |
| Dönüş Tarihi                                       | : 28.02.2011   |                                    |                                    |   |  |
| Kalkıs                                             | : İSTANBUL     |                                    |                                    |   |  |
| Varis                                              | : ANTALYA      |                                    |                                    |   |  |
|                                                    |                |                                    | Yetişkin Çocuk Bebek Öğrenci Yaşlı |   |  |
| 2                                                  | $\Omega$       | $\sim$                             | o                                  | o |  |
| <b>₩ Ucus Bilgileri</b>                            |                |                                    |                                    |   |  |
| Gidiş Havayolu                                     | <b>TURKISH</b> |                                    |                                    |   |  |
| :26.02.2011 08:25/26.02.2011 09:40<br>Kalkış/Varış |                |                                    |                                    |   |  |
| Kalkış Yeri/Varış Yeri : ISTANBUL/ANTALYA          |                |                                    |                                    |   |  |
| Dön.Havavolu                                       |                | <b>TURKISH</b><br><b>AIRLINES</b>  |                                    |   |  |
| Kalkış/Varış                                       |                | :28.02.2011 18:30/28.02.2011 19:45 |                                    |   |  |
| Kalkış Yeri/Varış Yeri : ANTALYA/İSTANBUL          |                |                                    |                                    |   |  |
| <b>₩ Ūcret Bilgileri</b>                           |                |                                    |                                    |   |  |
| Toplam Ücret(Orjinal) :636,00 TL                   |                |                                    |                                    |   |  |
| Toplam Ücret                                       | $:636.00$ TL   |                                    |                                    |   |  |
| <b>Uçuş Ücreti</b>                                 |                | :482,00 TL                         |                                    |   |  |
| Alan Vergisi :24,00 TL                             |                |                                    |                                    |   |  |
| Yakıt Harcı                                        |                | $:100.00$ TL                       |                                    |   |  |
| Servis Ücreti :30.00 TL                            |                |                                    |                                    |   |  |
| K.K. Vade Farkı : 0,00 TL                          |                |                                    |                                    |   |  |
| Komisyon                                           | $: 20.00$ TL   |                                    |                                    |   |  |

**3.aşama : İletişim/Fatura Bilgileri**

Bu aşama, zorunlu bir aşama değildir. Acenteler için ayrı, son kullanıcı için ayrı ayrı olmak üzere, genel parametrelerden bu aşama atlatılabilir. Bu durumda, ilk yolcunun bilgileri, iletişim bilgileri olarak algılanır. Parametre olmaması veya değerinin olumsuz olması halinde, yolculardan farklı da olabilecek, acente tanımlarından farklı olabilecek bilgileri girilebilir.

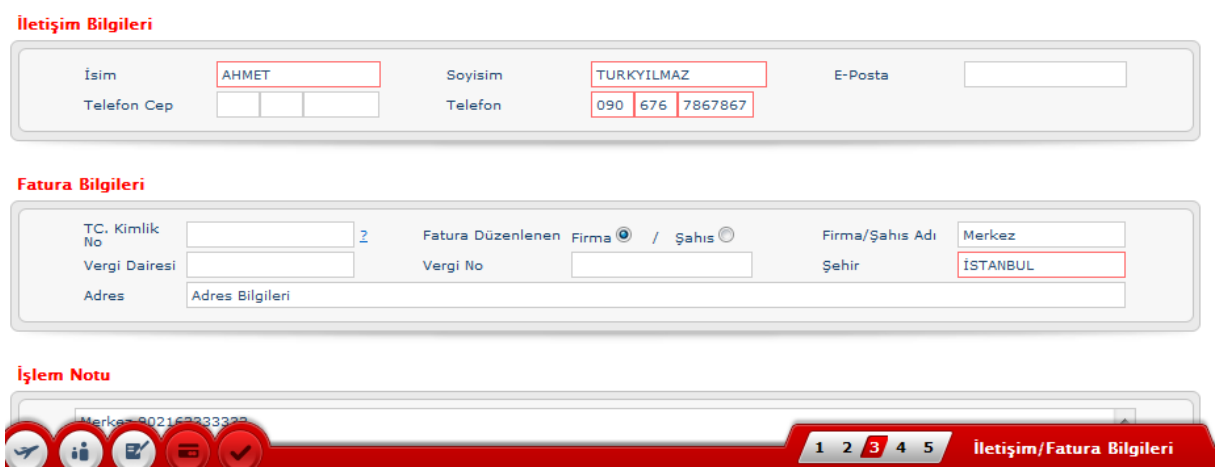

### **4.aşama : İletişim/Fatura Bilgileri**

Bu aşama, ödemelerin gerçekleştirildiği, satış veya rezervasyonun tamamlandığı aşamadır. Önceki aşamalarda belirlenen uçuş ve yolculara göre ödenmesi gereken toplam tutar gösterilir.

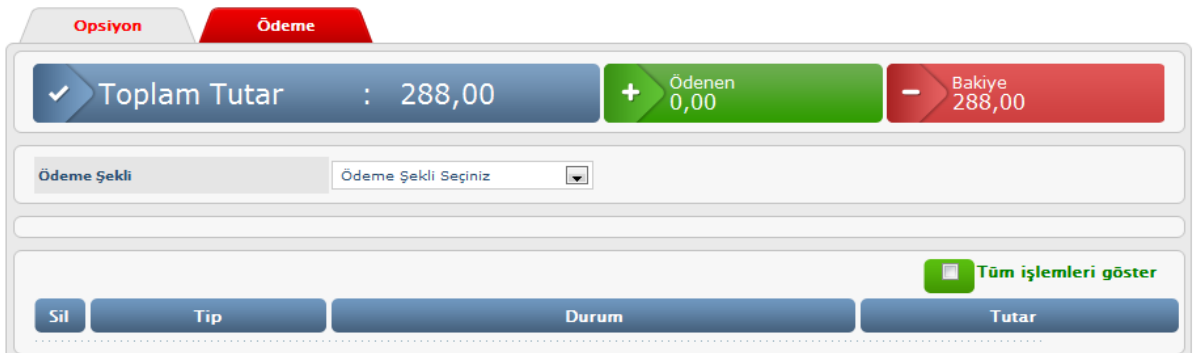

Ödemeler yapıldıkça aşağıdaki gibi gösterilirken, yapılan ödeme ödenen kısma eklenir ve bakiyeden düşülür. "Tüm işlemleri göster" işaretli olursa, tüm ödeme kayıtlarını, girişimleri başarısız dahi olsa gösterir. Yanlış bir ödeme yapılır ise, ilgili satırdaki "Sil" kolonunun altındaki "X" ya basılarak, ödeme iptali yapılabilir.

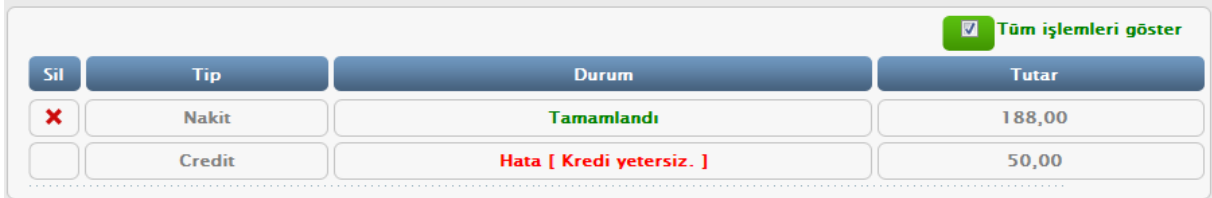

Kredi kartı ödemelerinde, aşağıdaki ekran kullanılır. 3D olması halinde, bankasına göre farklı doğrulama yöntemleri karşınıza çıkabilir.

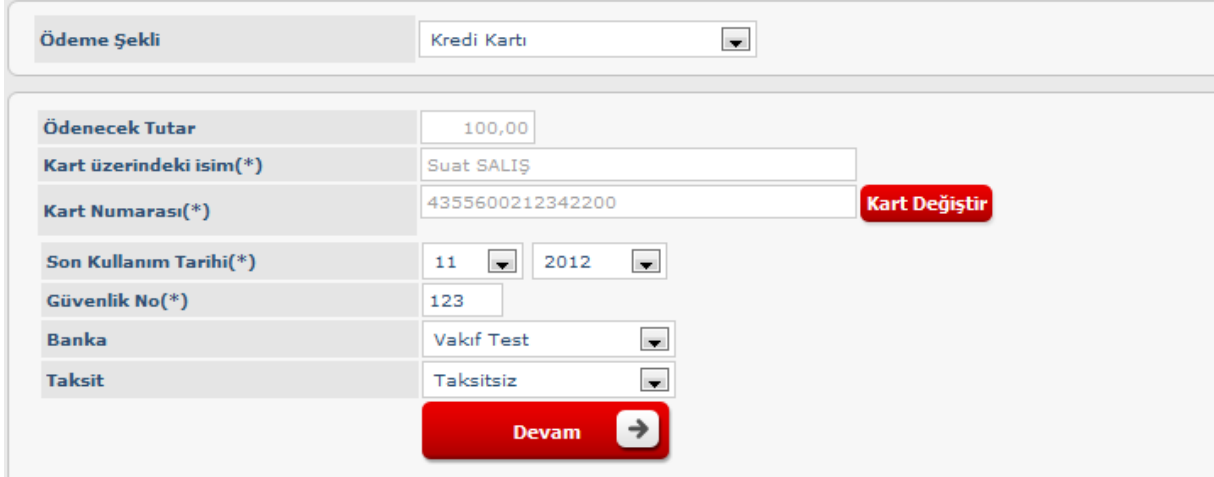

Tüm ödemeleri tamamladığınızda,bakiye sıfırlandığında satışı gerçekleştirebilecek duruma gelinmiş olur.

#### **5.aşama : Onay**

Satış/rezervasyon gerçekleşince aşağıdaki görüntüde olduğu gibi, PNR numaralı, yolcu listeli onay ekranı gelir.

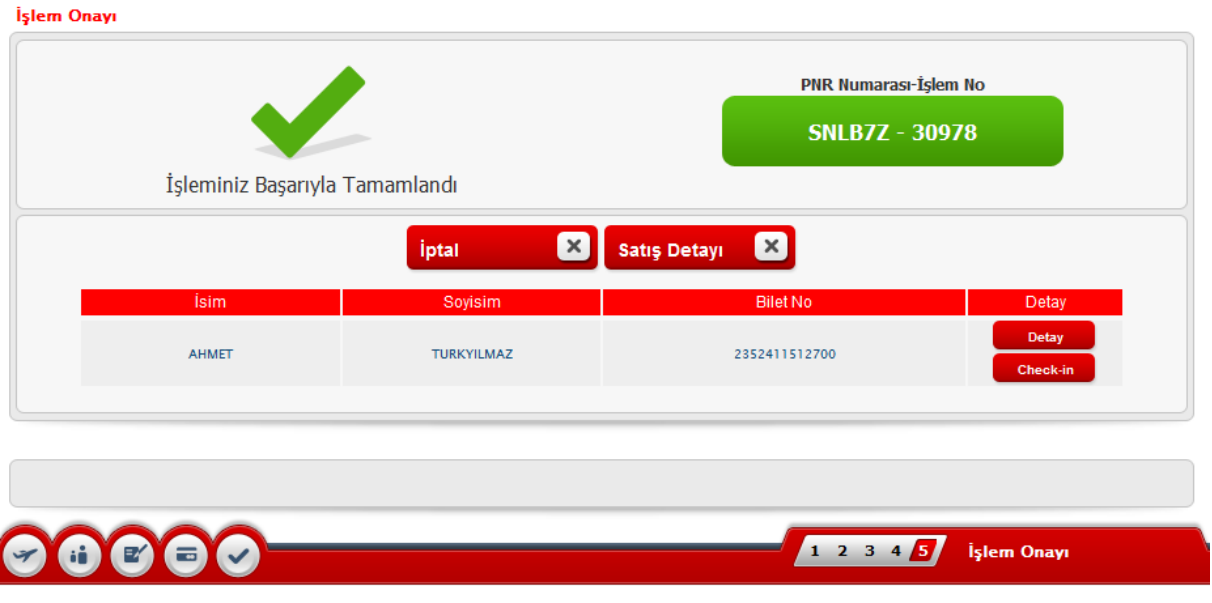